## Demo χρήσης του Roads Clients (win32)

Ακολουθεί περιγραφή εφαρμογής Demo σε Delphi (περιλαμβάνονται τα sources), με την οποία γίνεται χρήση του Roads Clients για καταχώρηση παραγγελιών στο Atlantis μέσω του Server Service.

Αφού πρώτα ενεργοποιηθεί το Server Service με έναν από τους δύο τρόπους που περιγράφονται στο αντίστοιχο κείμενο, ενεργοποιείται η εφαρμογή demo. Η εικόνα που εμφανίζεται στην οθόνη είναι η ακόλουθη :

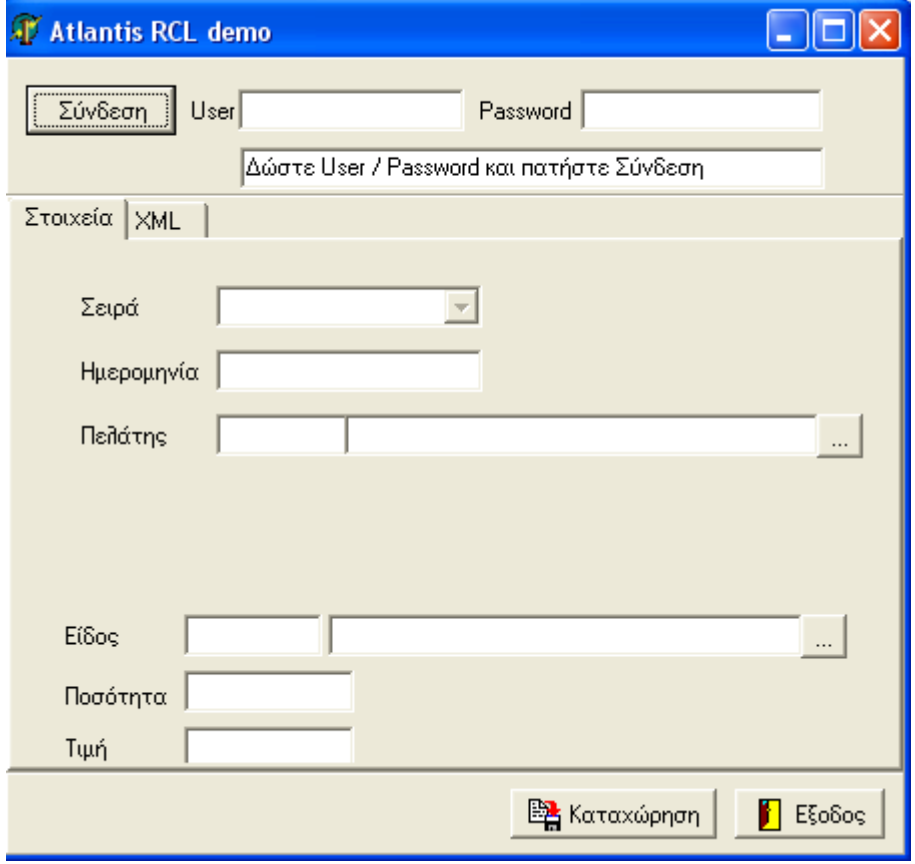

Συμπληρώνεται η ο User και το Password του Atlantis και ενεργοποιείται η σύνδεση. Με την επιτυχημένη σύνδεση, εμφανίζεται η παρακάτω οθόνη.

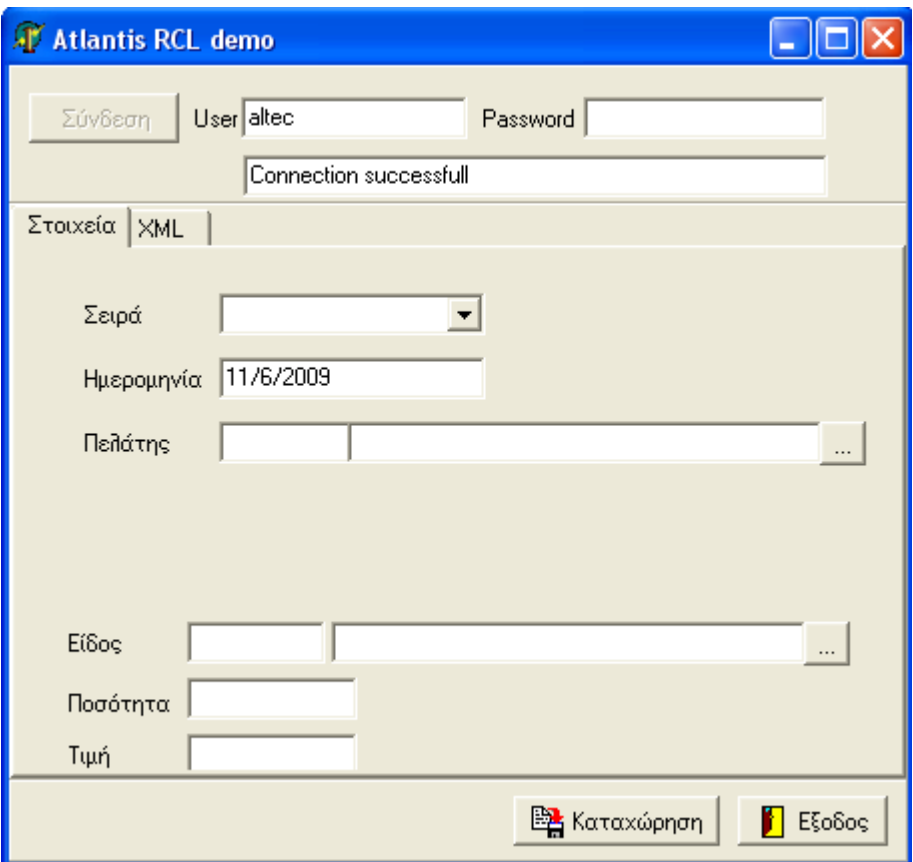

Στη συνέχεια γίνεται επιλογή σειράς, πελάτη και ειδών με χρήση των αντίστοιχων control. Κάθε φορά που γίνεται χρήση ενός control (π.χ. σειρές, πελάτες κλπ.) γίνεται η κατάλληλη κλήση στο Atlantis μέσω των RCL και Server Service.

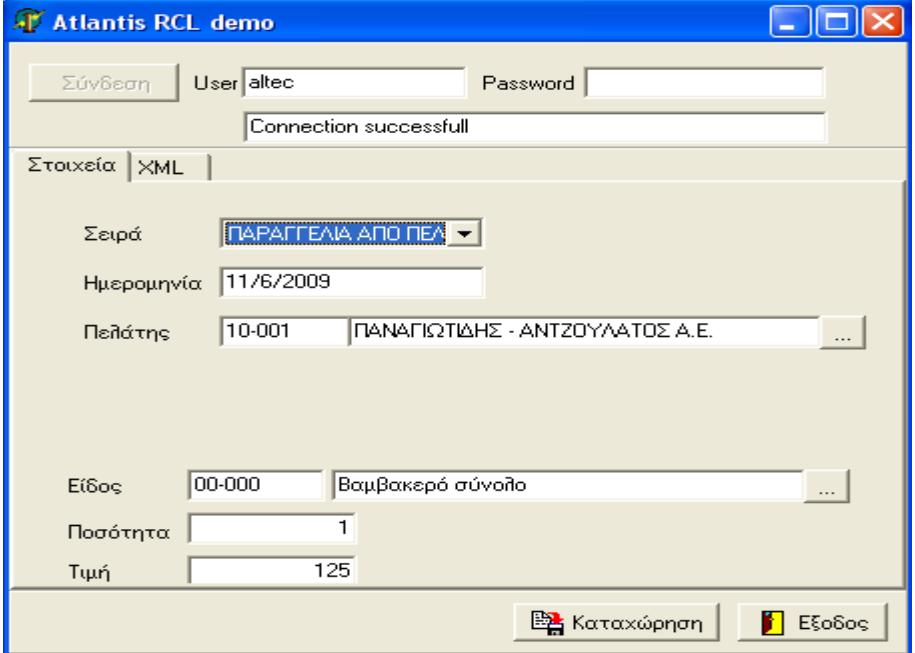

Πατώντας το button «Καταχώρηση», η παραγγελία καταχωρείται στο Atlantis.

Στο tab sheet XML εμφανίζονται τόσο το XML που διαμορφώθηκε για την κλήση, το απαντητικό μήνυμα που παράγεται από την καταχώρηση της παραγγελίας, όσο και παραδείγματα κλήσεων προς το Atlantis (Test1, Test2, XML).

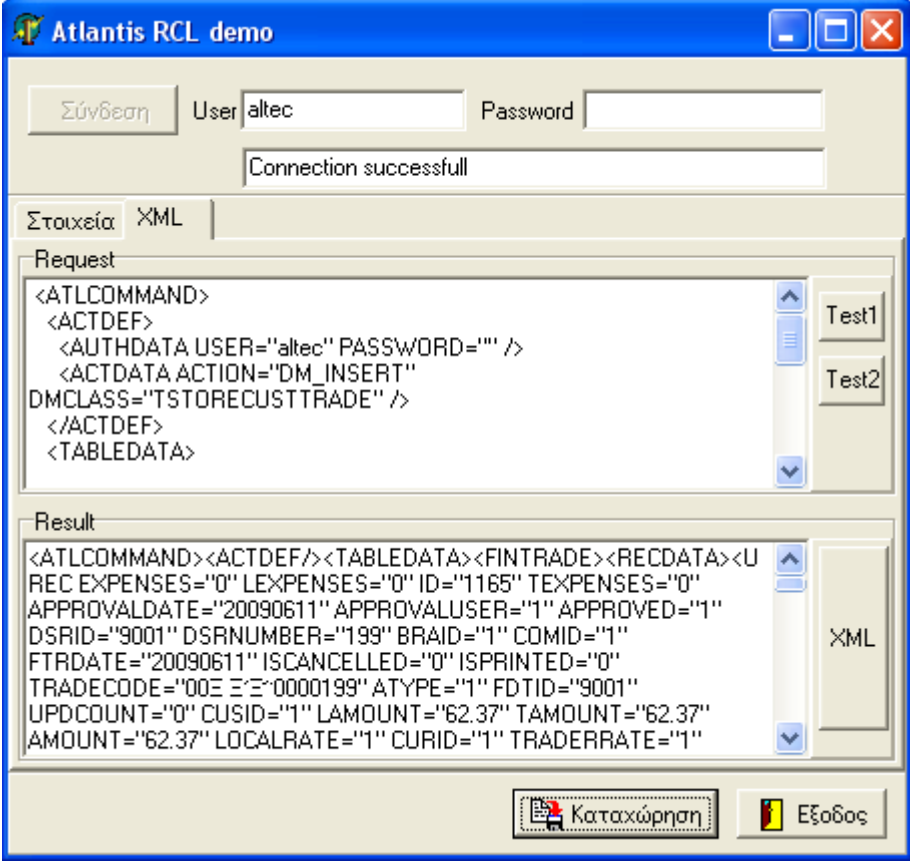